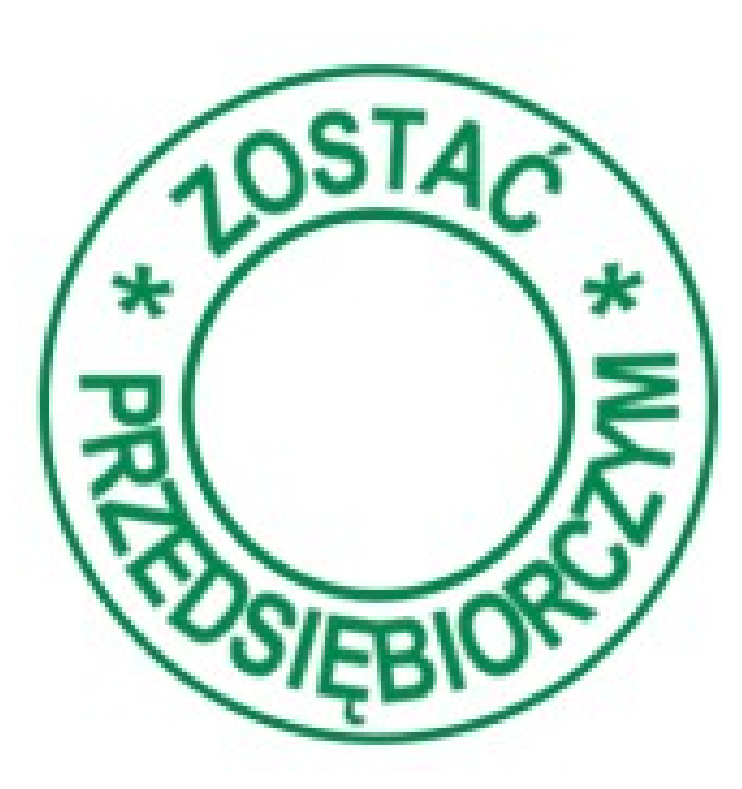

### **Instrukcja korzystania z platformy internetowej**

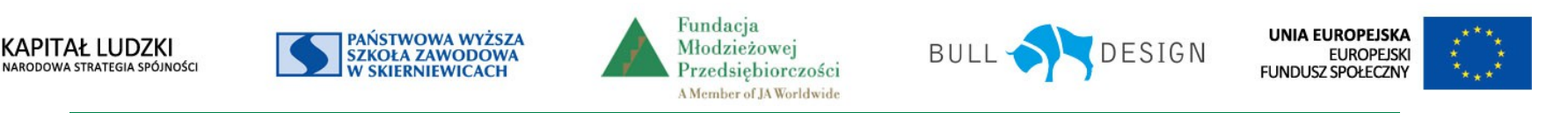

# **Wymagania w zakresie oprogramowania**

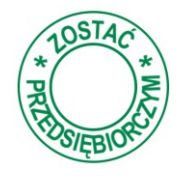

By korzystać z platformy internetowej do programu *Zostać przedsiębiorczym*  należy spełnić poniższe wymagania w zakresie oprogramowania

> system operacyjny z rodziny Windows, Linux lub Mac OS X

jedna z popularnych przeglądarek internetowych, np.: Firefox 11+, Chrome 17+, Internet Explorer 8.0+.

dodatki umożliwiające prezentację materiałów w formacie Flash oraz PDF.

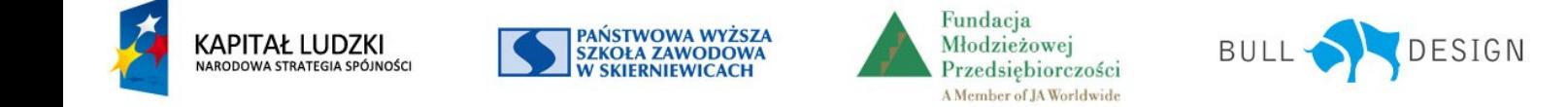

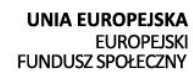

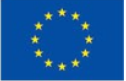

#### **Strona główna projektu**

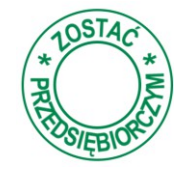

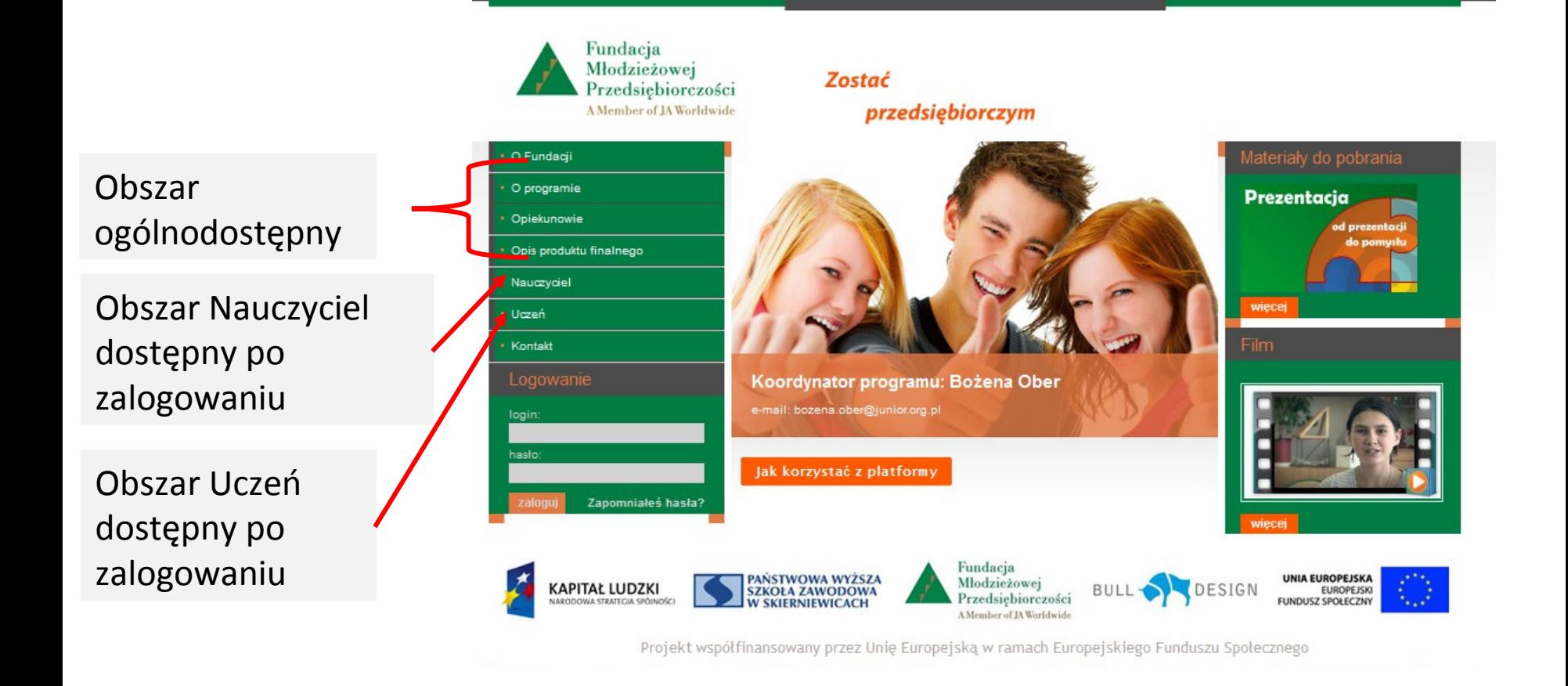

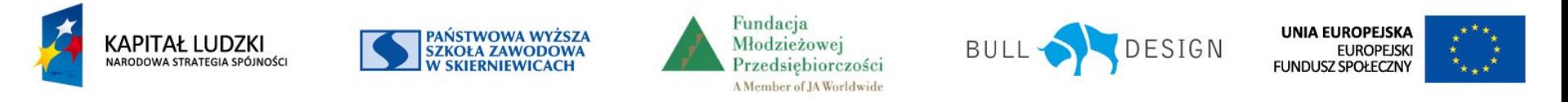

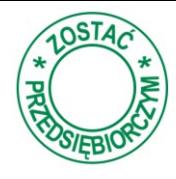

Po wybraniu tej zakładki dostępne są podstawowe informacje o programie *Zostać przedsiębiorczym* i jego realizacji

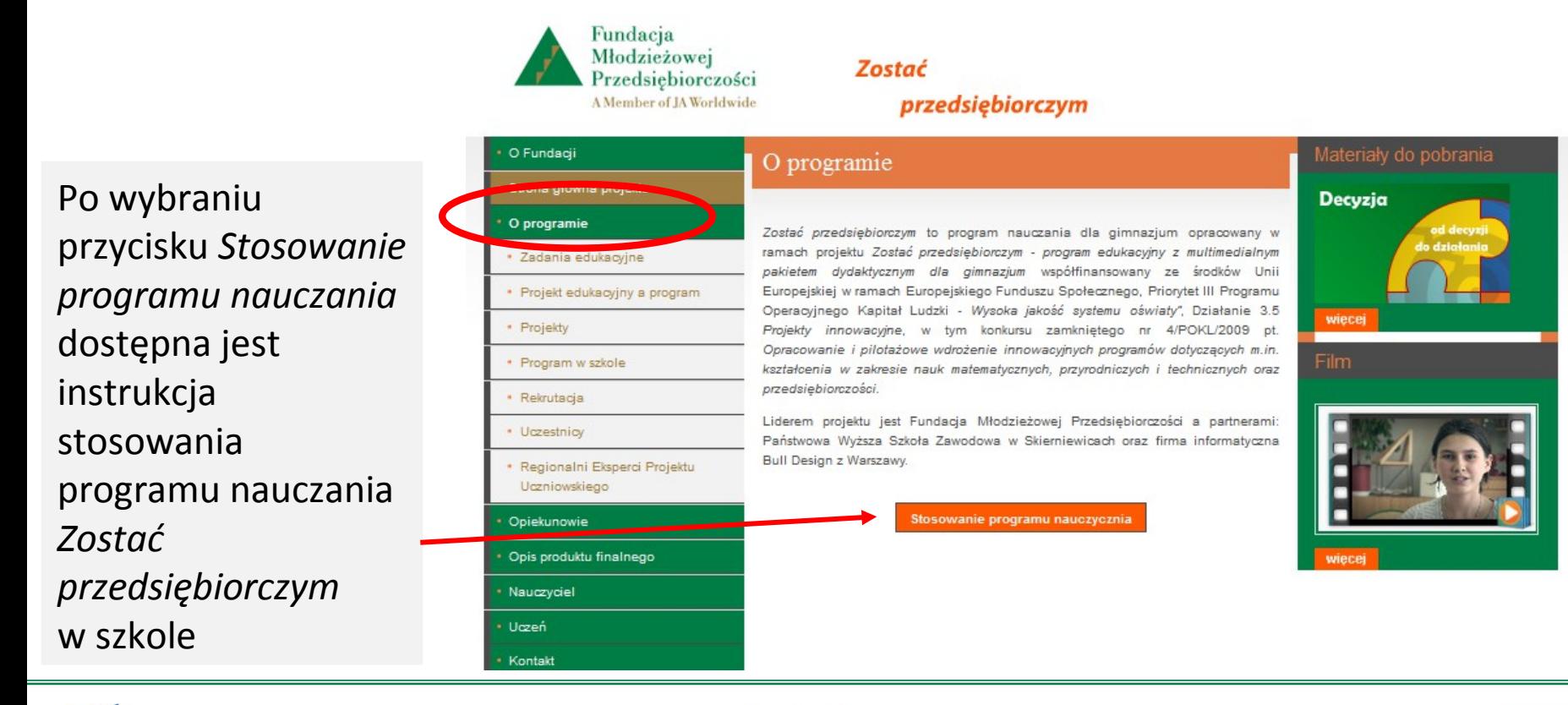

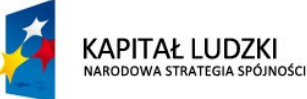

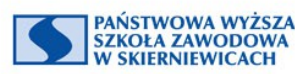

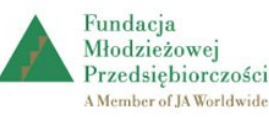

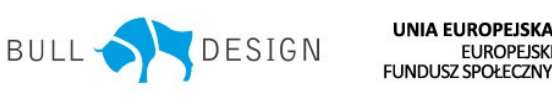

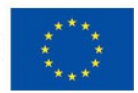

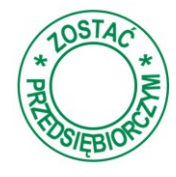

Po wybraniu tej zakładki dostępne są informacje o tematyce do jakiej opracowano zadania edukacyjne do programu

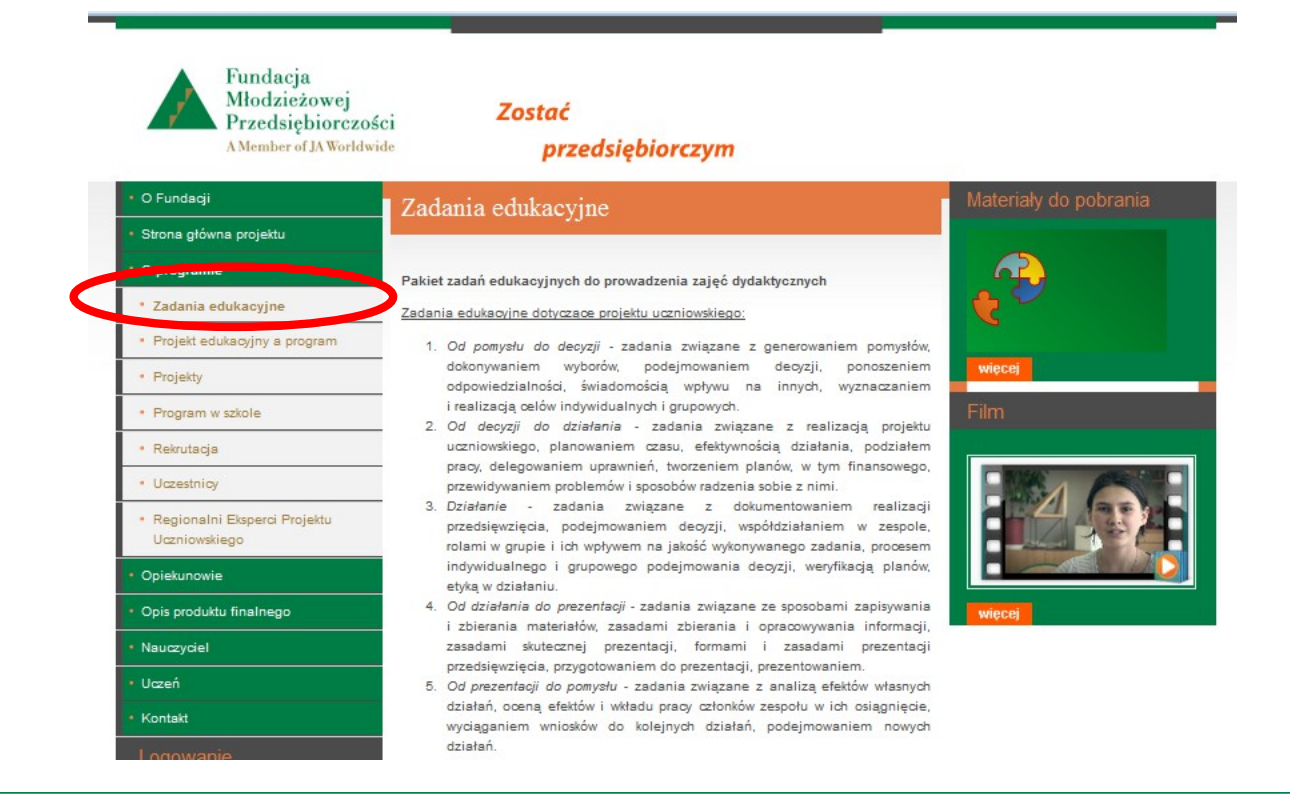

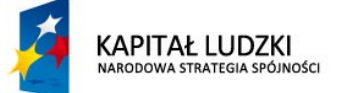

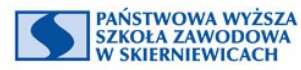

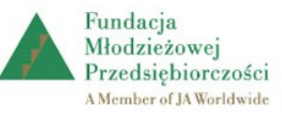

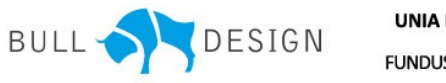

**UNIA EUROPEJSKA EUROPEJSKI FUNDUSZ SPOŁECZNY** 

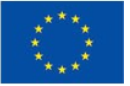

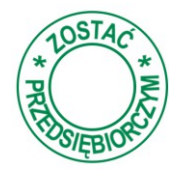

Po wybraniu tej zakładki dostępne są informacje o projekcie edukacyjnym i związku programu *Zostać przedsiębiorczym* z jego realizacją.

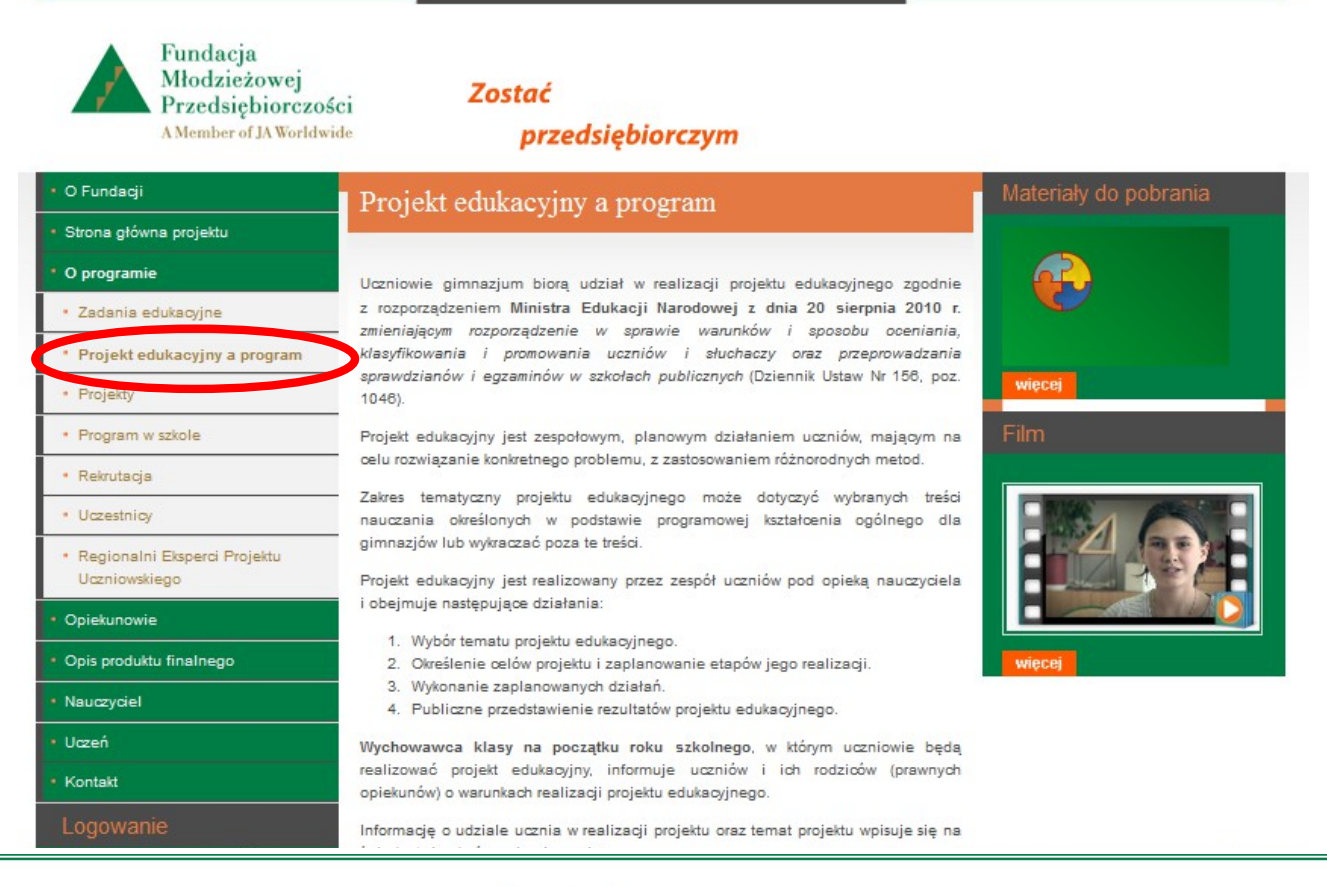

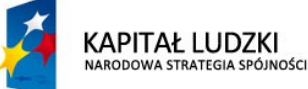

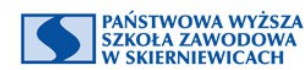

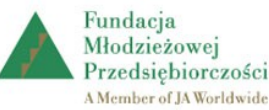

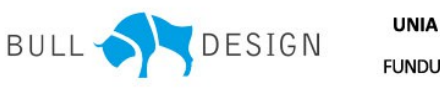

**UNIA EUROPEJSKA EUROPEJSKI FUNDUSZ SPOŁECZNY** 

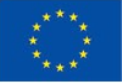

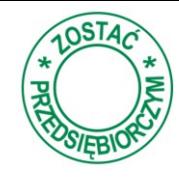

Po wybraniu tej zakładki dostępne są informacje o liczbie zrealizowanych projektów w wybranym roku szkolnym przez uczniów podanej w mianowniku liczby szkół.

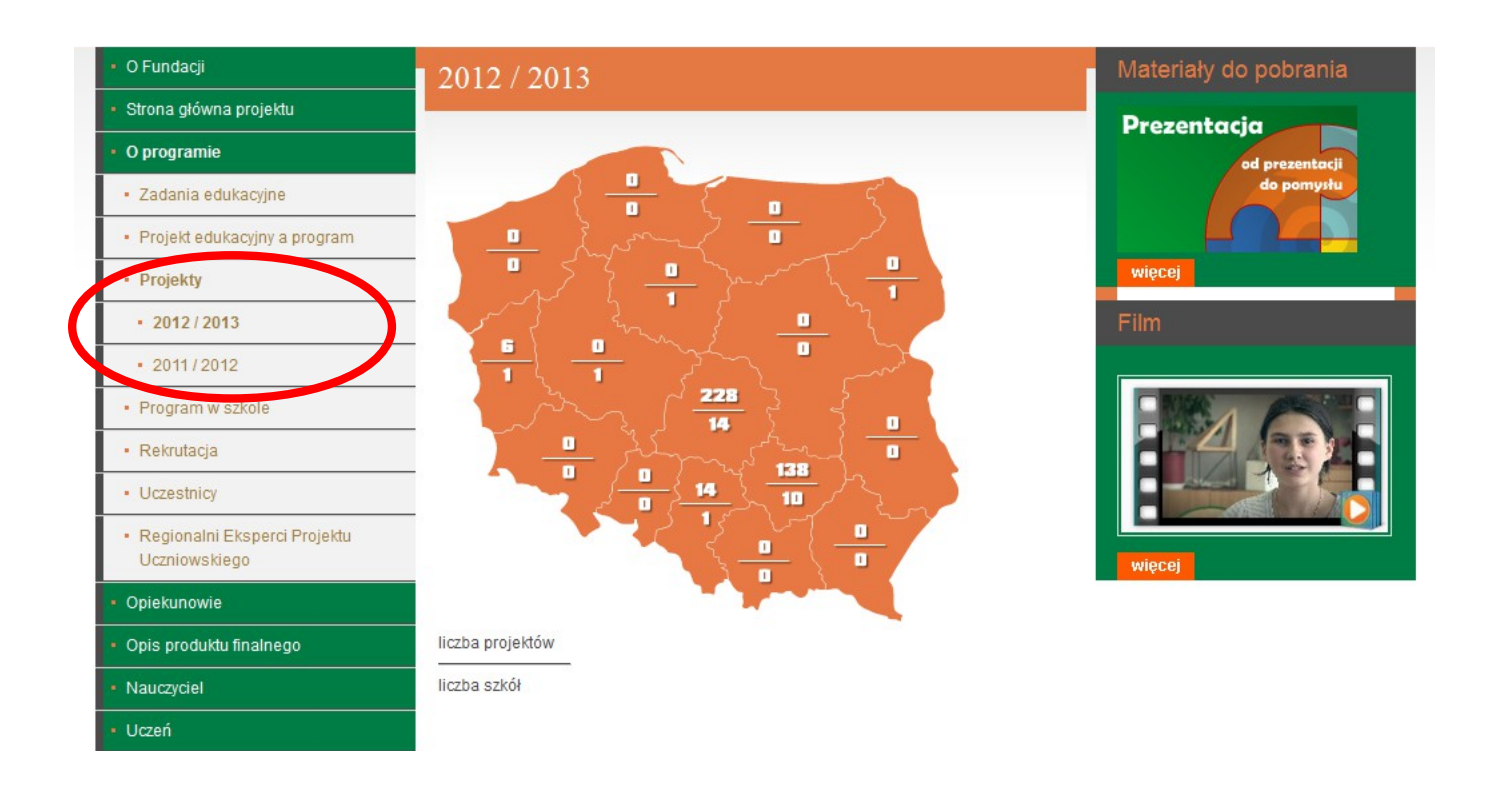

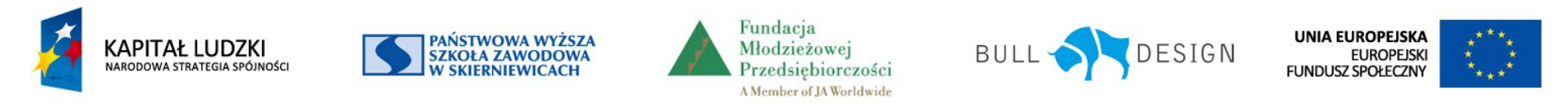

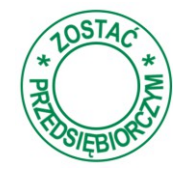

Po wybraniu tej zakładki i wybraniu województwa na mapie poniżej wyświetlana jest lista szkół uczestniczących w projekcie wraz z podaniem liczy zrealizowanych projektów.

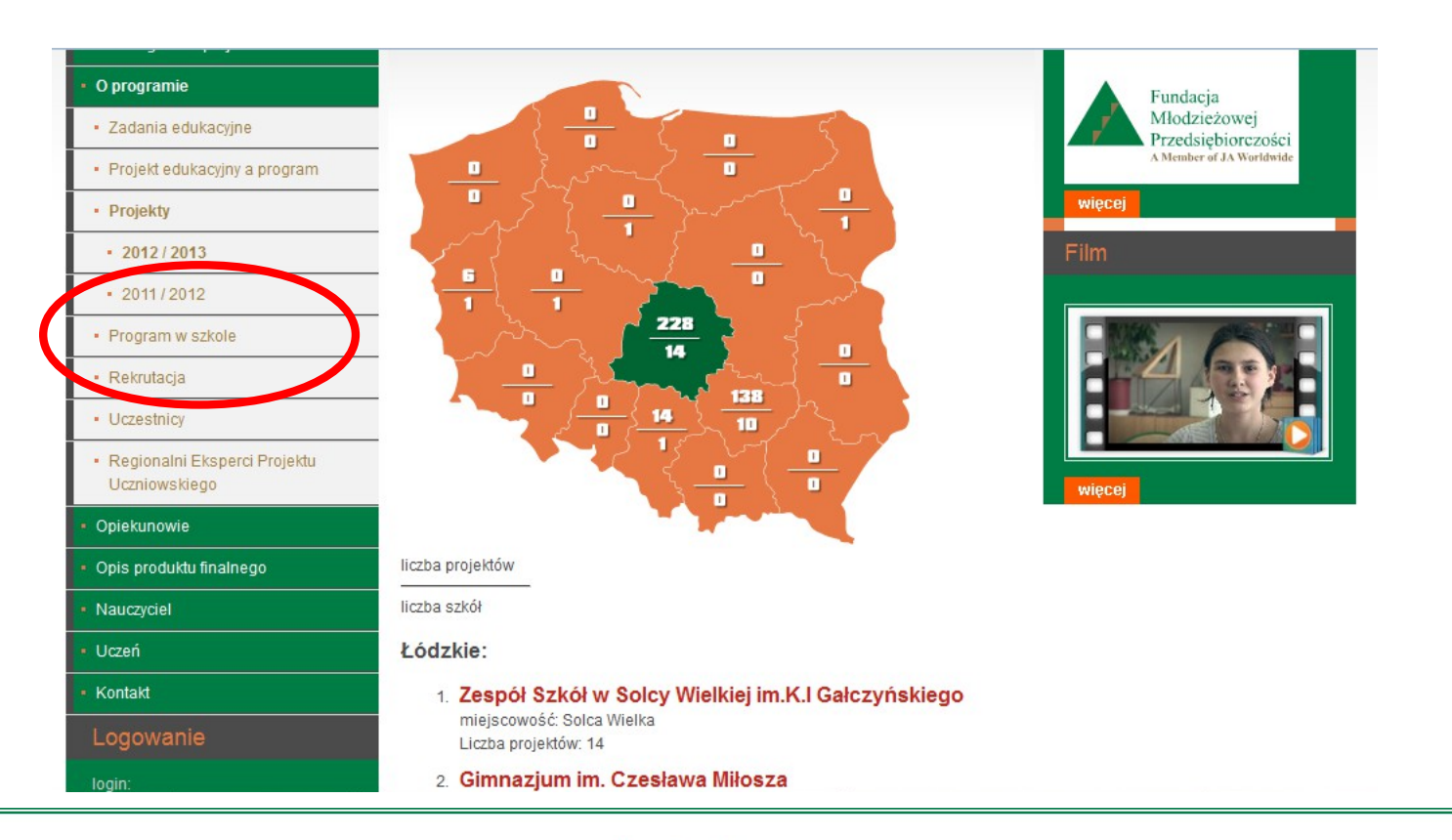

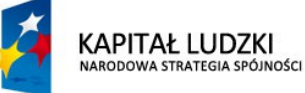

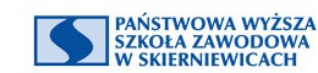

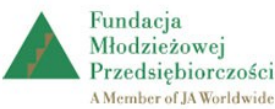

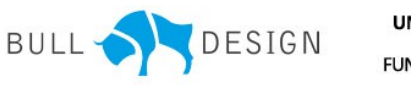

**UNIA EUROPEJSKA EUROPEJSKI FUNDUSZ SPOŁECZNY** 

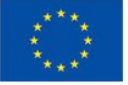

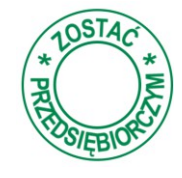

Po wybraniu tej zakładki i wybraniu szkoły z listy szkół uczestniczących w projekcie dostępne są nazwy projektów, cel ich realizacji, czas jego realizacji i prezentacje podsumowujące (oczywiście tam gdzie zechciano ją udostępnić).

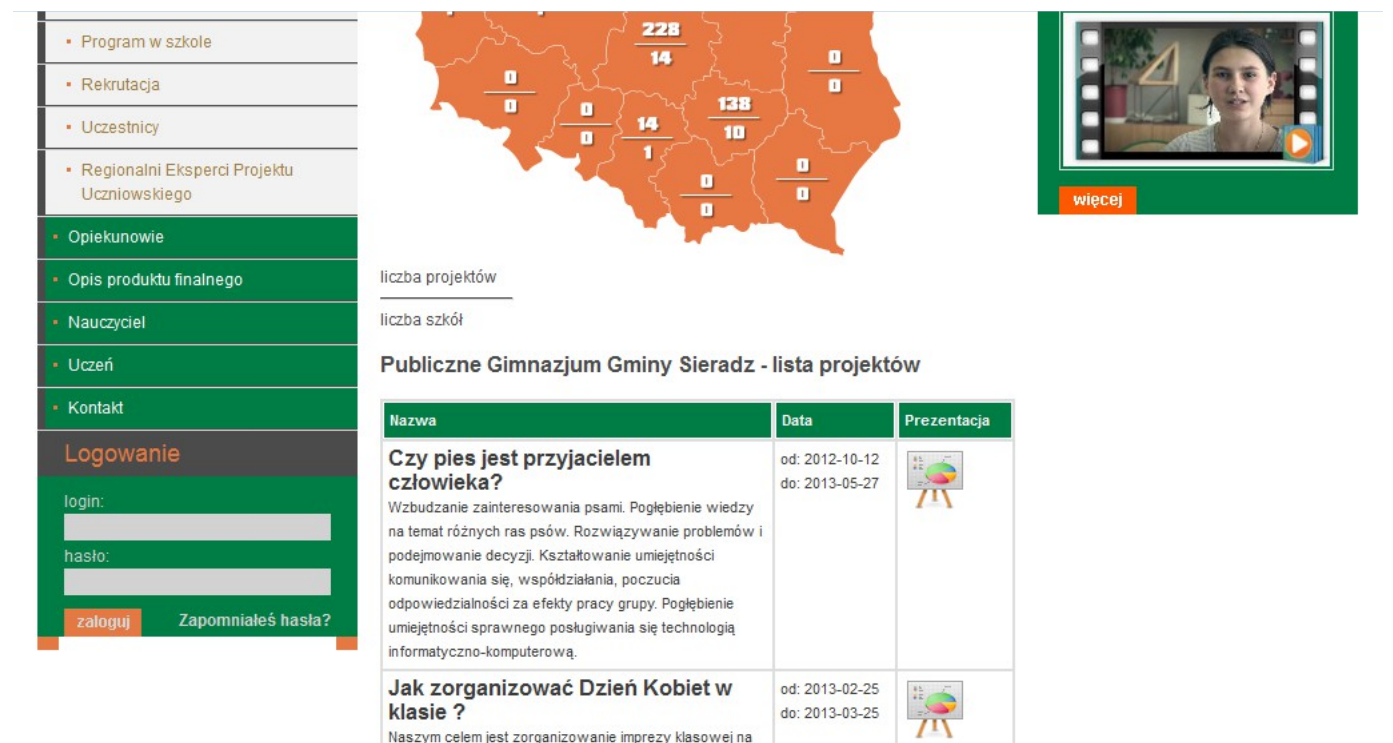

Dzień Kobiet w dniu 08 marca 2013 roku

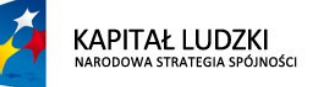

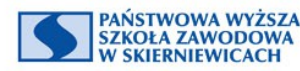

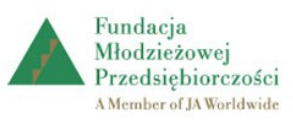

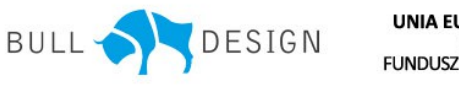

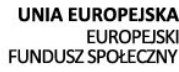

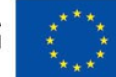

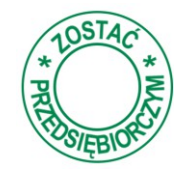

Po wybraniu tej zakładki dostępne są informacje o tym jak, kiedy i dlaczego włączyć program nauczania *Zostać przedsiębiorczym* do szkolnego zestawu programów nauczania.

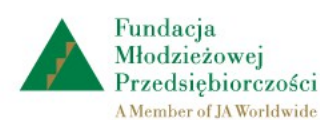

Zostać przedsiębiorczym

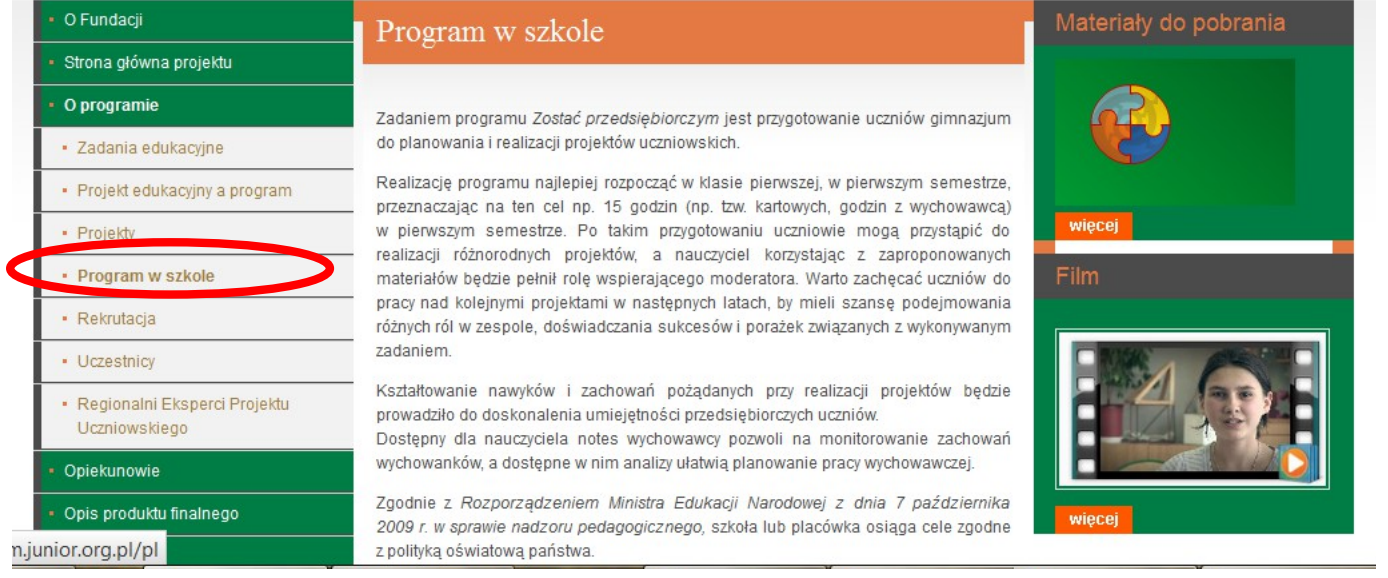

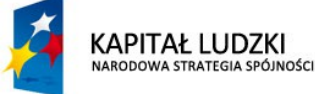

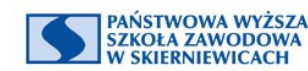

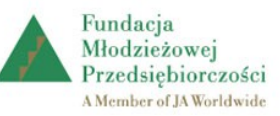

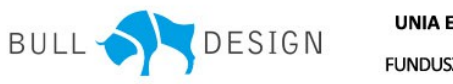

**UNIA EUROPEJSKA EUROPEJSKI FUNDUSZ SPOŁECZNY** 

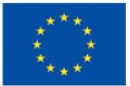

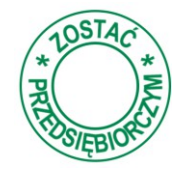

Po wybraniu tej zakładki i wybraniu województwa na mapie poniżej wyświetlana jest lista szkół uczestniczących w projekcie wraz z podaniem liczy nauczycieli realizujących program *Zostać przedsiębiorczym.*

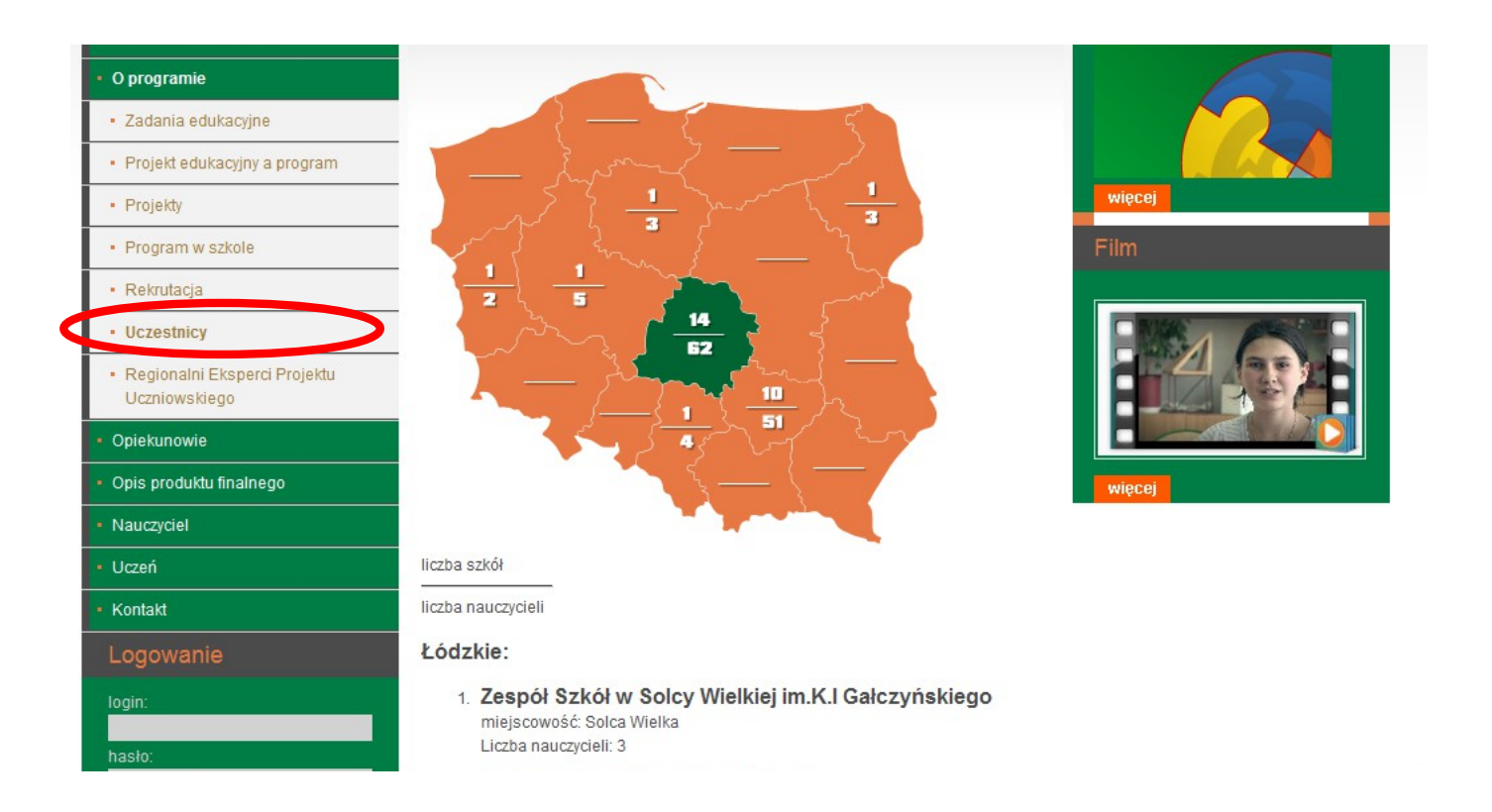

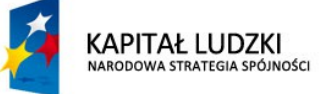

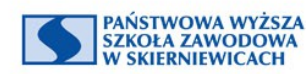

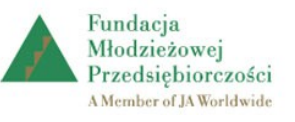

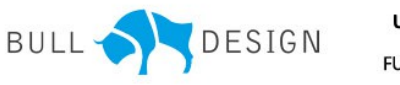

**UNIA EUROPEJSKA EUROPEJSKI FUNDUSZ SPOŁECZNY** 

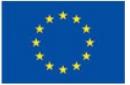

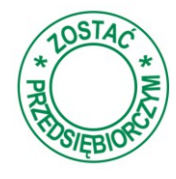

Po wybraniu tej zakładki i wybraniu województwa na mapie poniżej wyświetlana jest informacja o Regionalnym Ekspercie Projektu Uczniowskiego oraz dane umożliwiające skontaktowanie się z nim*.*

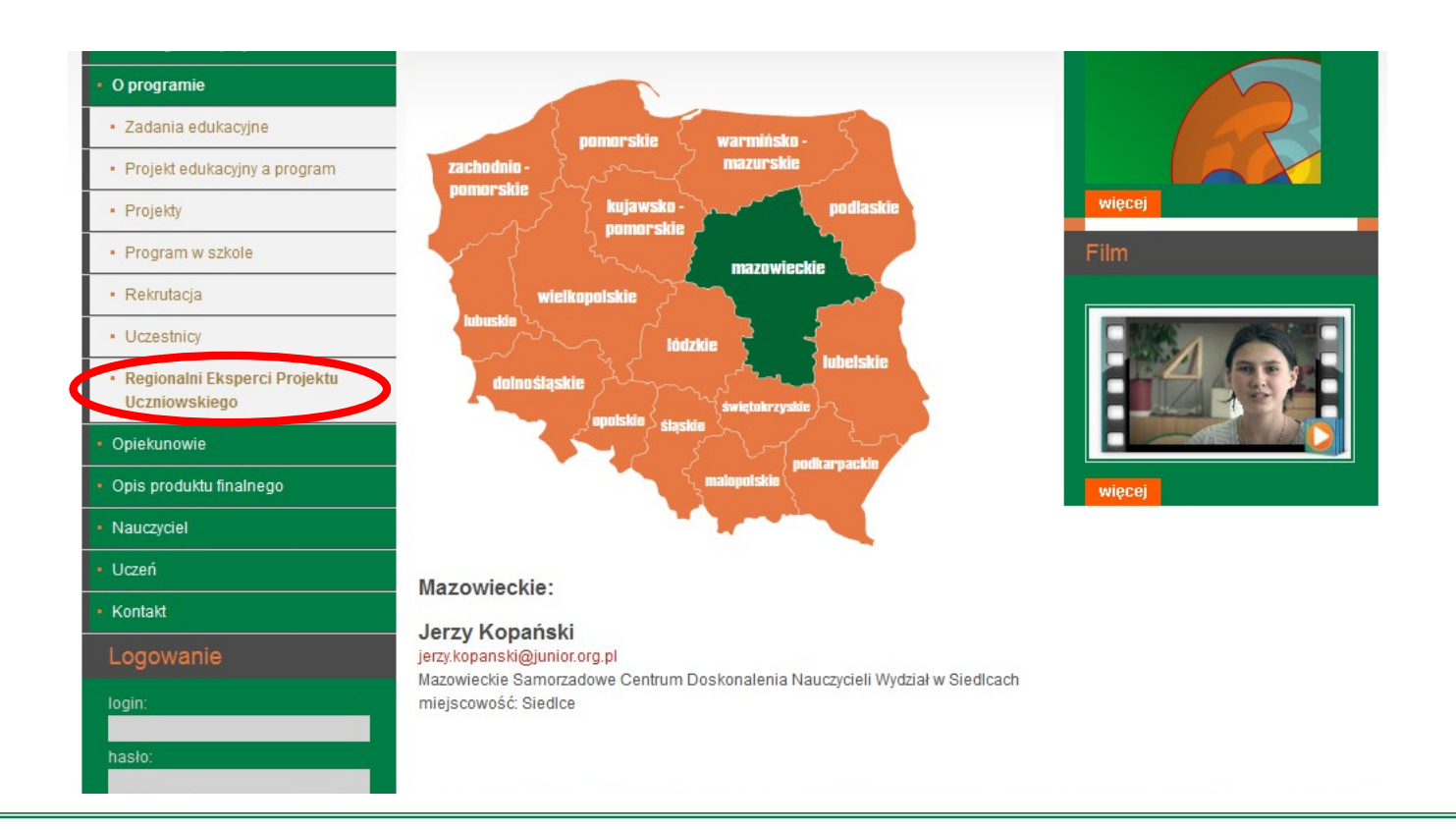

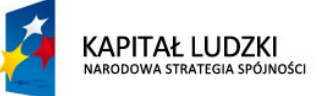

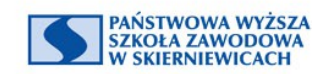

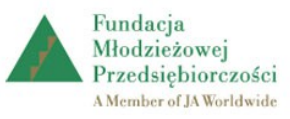

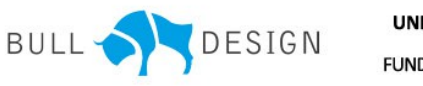

**UNIA EUROPEJSKA EUROPEJSKI FUNDUSZ SPOŁECZNY** 

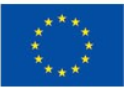

#### **Opiekunowie**

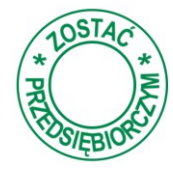

Po wybraniu tej zakładki opiekunowie uczniów znajdą adresowane do nich informacje o programie, wskazówki dotyczące motywowania dzieci oraz zestaw pytań skłaniających do refleksji nad postawą swojego dziecka.

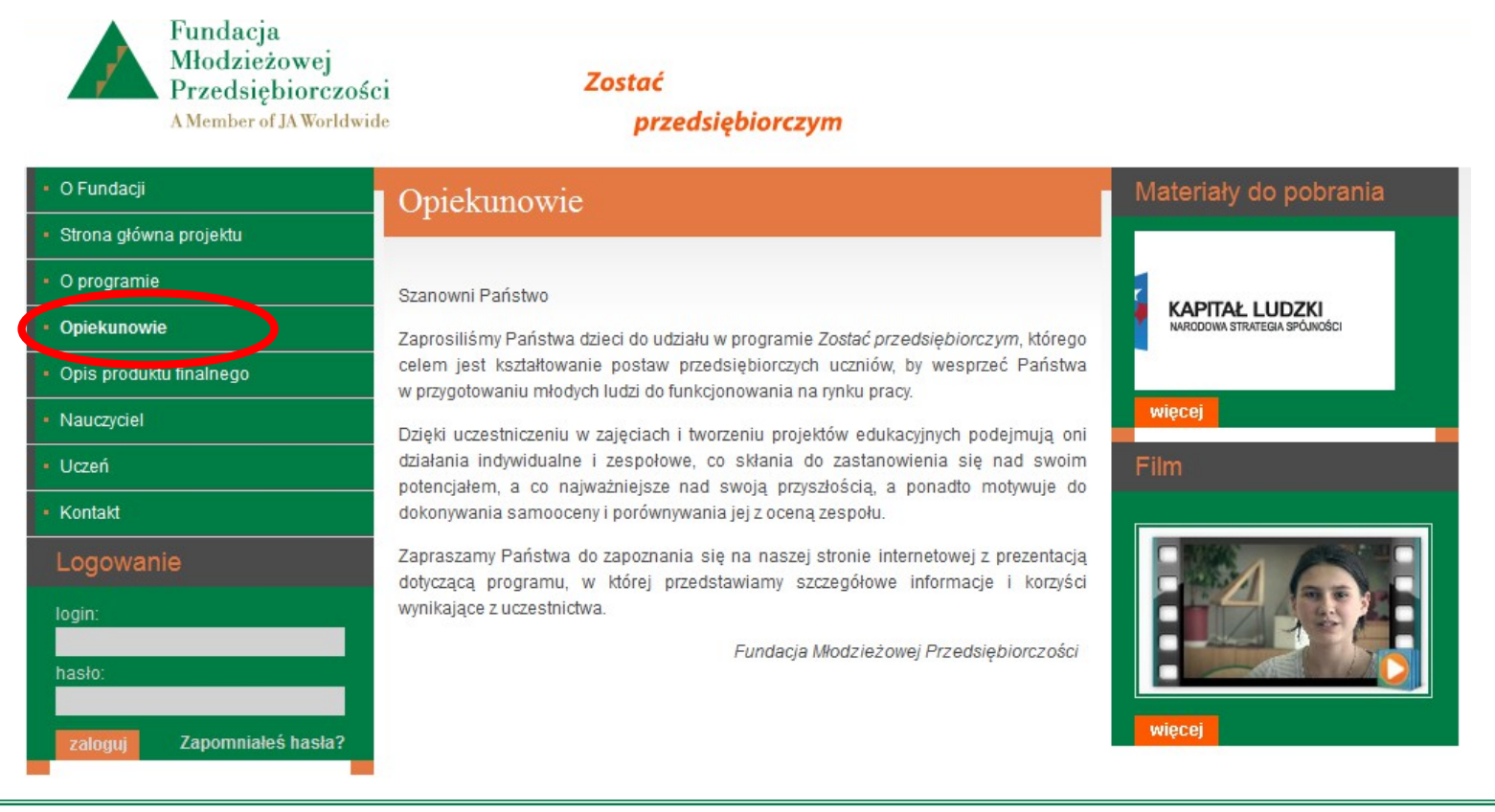

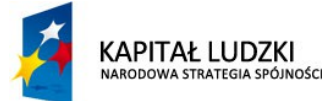

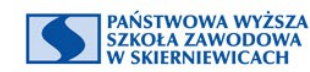

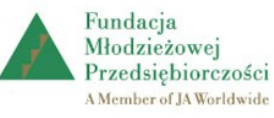

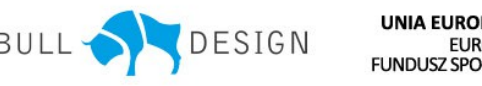

**UNIA EUROPEJSKA EUROPEJSKI FUNDUSZ SPOŁECZNY** 

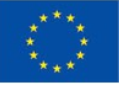

# **Opis produktu finalnego**

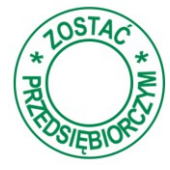

Po wybraniu tej zakładki zainteresowani opisem poszczególnych elementów produktu finalnego znajdą informacje o nich, zestaw instrukcji korzystania, raporty z ewaluacji oraz informacje dotyczące strategii wdrażania produktu finalnego.

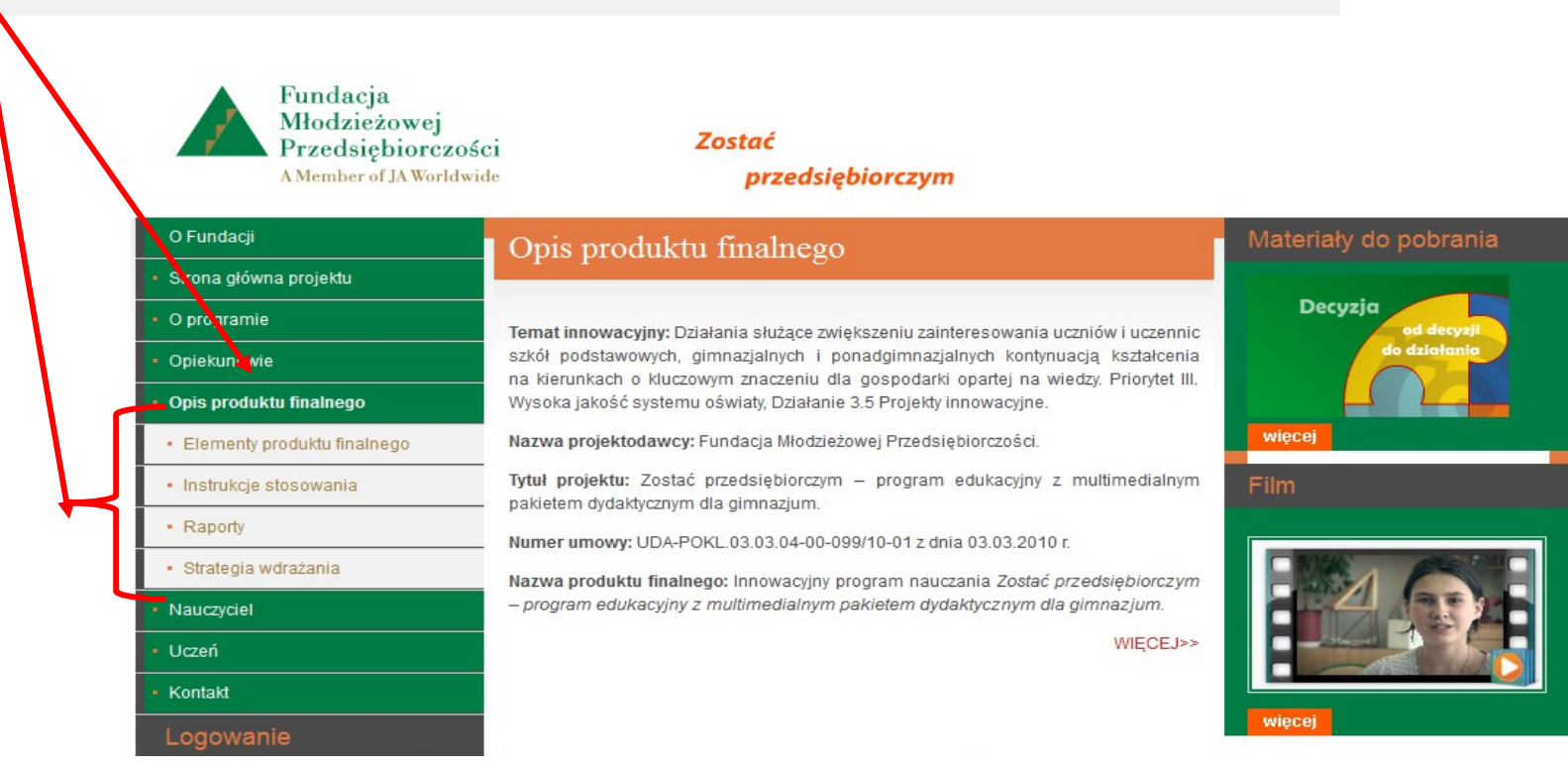

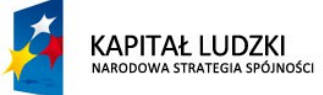

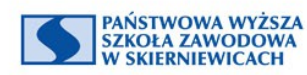

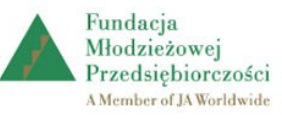

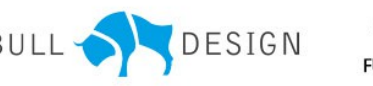

**UNIA EUROPEJSK/ EUROPEISK FUNDUSZ SPOŁECZNY** 

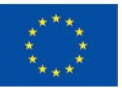